# () Click the pencil icon to edit POS Devices.

| <b>0000</b> v2.25.0 | (V) booq Demo EN 💿                                                                                             | 🔵 Demo booq 🗸    |
|---------------------|----------------------------------------------------------------------------------------------------|------------------|
|                     |                                                                                                    |                  |
| « Minimize menu     | Pos Devices (1 pos devices)                                                                                    |                  |
| Ø Dashboard         |                                                                                                    | 51 <b>50</b>     |
| Antislan            | Q Type to search                                                                                               | Show 50 vrecords |
| Articles            |                                                                                                    |                  |
| -\√ Finances ✓      | ID ☆ Name ☆ Location ☆ UUID ☆                                                                                  |                  |
|                     | 📄 👘 #1 booqBESVM HD Video Demo English 12618f27-239f-49b6-9a0d-516f35bd9b35                                    |                  |
| 🚱 General 🔨 🔨       |                                                                                                    |                  |
| General             |                                                                                                    |                  |
| Production stations |                                                                                                    |                  |
| Facilities          |                                                                                                    |                  |
| Cash stores         |                                                                                                    |                  |
| Printers            |                                                                                                    |                  |
| App links           |                                                                                                    |                  |
| Table map           |                                                                                                    |                  |
| Users               |                                                                                                    |                  |
| Usergroups          |                                                                                                    |                  |
| POS devices         |                                                                                                    |                  |
| Courses             |                                                                                                    |                  |
| Customers           |                                                                                                    |                  |
| Currencies          |                                                                                                    |                  |
| Turnover groups     |                                                                                                    |                  |
| Package profiles    |                                                                                                    |                  |
| Payment v           |                                                                                                    |                  |
|                     |                                                                                                    |                  |
|                     |                                                                                                    |                  |
|                     |                                                                                                    |                  |
|                     |                                                                                                    |                  |
|                     |                                                                                                    |                  |
|                     | I MARKET AND A REPORT OF A REPORT OF A REPORT OF A REPORT OF A REPORT OF A REPORT OF A REPORT OF A REPORT OF A |                  |

#### () Click on the text field next to Name\* and edit the name if necessary.

| <b>6000</b> v2.25.0            | Edit Pos Device     | Pos configuration |                        |                                                                              |                                 | CLOSE                 |        |
|--------------------------------|---------------------|-------------------|------------------------|------------------------------------------------------------------------------|---------------------------------|-----------------------|--------|
| « Minimize menu                | # Pos configuration | ld 1 Name'        | booqBESVM              | UUID* 12618f27-239f-49b6-9a0d-516                                            | F35bd9b Fiscal Id               |                       |        |
| <ul> <li>Dashboard</li> </ul>  |                     | Configuration     |                        |                                                                              |                                 |                       |        |
| 🕅 Articles 🗸 🗸                 |                     | Table maps        | Ticket printer         | BONPRINTER                                                                   | Facility                        | HD Video Demo English | ~      |
| -√ Finances ✓                  |                     | - Tenace          | Connected PIN          | None                                                                         | Selected payment<br>method menu | None                  | $\sim$ |
| General                        |                     |                   |                        | This setting suppresses opening the<br>drawer when a ticket is being printed | AutoInlog User                  | None                  | $\sim$ |
| General<br>Production stations |                     |                   | Suppress drawer signal | Yes 💿 No                                                                     |                                 |                       |        |
| Facilities                     |                     |                   |                        |                                                                              |                                 |                       |        |
| Cash stores<br>Printers        |                     |                   |                        |                                                                              |                                 |                       |        |
| App links                      |                     |                   |                        |                                                                              |                                 |                       |        |
| Table map                      |                     |                   |                        |                                                                              |                                 |                       |        |
| Users<br>Usergroups            |                     |                   |                        |                                                                              |                                 |                       |        |
| POS devices                    |                     |                   |                        |                                                                              |                                 |                       |        |
| Courses                        |                     |                   |                        |                                                                              |                                 |                       |        |
| Customers                      |                     |                   |                        |                                                                              |                                 |                       |        |
| Currencies                     |                     |                   |                        |                                                                              |                                 |                       |        |
| Turnover groups                |                     |                   |                        |                                                                              |                                 |                       |        |
| Package profiles               |                     |                   |                        |                                                                              |                                 |                       |        |
| 🚍 Payment 🗸 🗸                  |                     |                   |                        |                                                                              |                                 |                       |        |
|                                |                     |                   |                        |                                                                              |                                 | Sav                   |        |

boog

### () Click on the arrow to select a Ticket printer.

| <b>6000</b> v2.25.0           | Edit Pos Device     | Pos configuration |                        |                                                                              |                                 | CLOS                  | se 🛞   |
|-------------------------------|---------------------|-------------------|------------------------|------------------------------------------------------------------------------|---------------------------------|-----------------------|--------|
| « Minimize menu               | # Pos configuration | Id 1 Name*        | boogBESVM              | UUID* 12618f27-239f-49b6-9a0d-516f                                           | 35bd9b Fiscal Id                |                       |        |
| <ul> <li>Dashboard</li> </ul> |                     | Configuration     |                        |                                                                              |                                 |                       |        |
| 🕅 Articles 🗸 🗸                |                     | Table maps        | Ticket printer         | BONPRINTER                                                                   | Facility                        | HD Video Demo English | ~      |
| -√ Finances ✓                 |                     |                   | Connected PIN          | None                                                                         | Selected payment<br>method menu | None                  | $\sim$ |
| General A                     |                     |                   |                        | This setting suppresses opening the<br>drawer when a ticket is being printed | AutoInlog User                  | None                  | $\sim$ |
| Production stations           |                     |                   | Suppress drawer signal | Yes 💿 No                                                                     |                                 |                       |        |
| Facilities<br>Cash stores     |                     |                   |                        |                                                                              |                                 |                       |        |
| Printers                      |                     |                   |                        |                                                                              |                                 |                       |        |
| App links<br>Table map        |                     |                   |                        |                                                                              |                                 |                       |        |
| Users                         |                     |                   |                        |                                                                              |                                 |                       |        |
| Usergroups                    |                     |                   |                        |                                                                              |                                 |                       |        |
| POS devices                   |                     |                   |                        |                                                                              |                                 |                       |        |
| Courses                       |                     |                   |                        |                                                                              |                                 |                       |        |
| Customers                     |                     |                   |                        |                                                                              |                                 |                       |        |
| Currencies                    |                     |                   |                        |                                                                              |                                 |                       |        |
| Turnover groups               |                     |                   |                        |                                                                              |                                 |                       |        |
| Package profiles              |                     |                   |                        |                                                                              |                                 |                       |        |
| 🖶 Payment 🗸 🗸                 |                     |                   |                        |                                                                              |                                 |                       |        |
|                               |                     |                   |                        |                                                                              |                                 | Sa                    | ive    |

# () Click on None to select a Connected Pin. Note: it is possible that you have no Connected Pin.

| <b>0000</b> v2.25.0                                             | Edit Pos Device     | Pos configuration    |                        |                                                                                     |                                 | CLOSE 🔇                      | 3 |
|-----------------------------------------------------------------|---------------------|----------------------|------------------------|-------------------------------------------------------------------------------------|---------------------------------|------------------------------|---|
| « Minimize menu                                                 | # Pos configuration | Id 1 Name* booqBESVM |                        | UUID* 12618f27-239f-49b6-9a0d-516f                                                  | 35bd9b Fiscal Id                |                              |   |
| <ul> <li>Dashboard</li> </ul>                                   |                     | Configuration        |                        |                                                                                     |                                 |                              |   |
| <ul> <li>Articles ✓</li> <li>✓</li> <li>✓</li> <li>✓</li> </ul> |                     | Table maps           | Ticket printer         | BONPRINTER                                                                          | Facility                        | HD Video Demo English $\sim$ | - |
|                                                                 |                     |                      | Connected PIN          | None ~                                                                              | Selected payment<br>method menu | None                         | ~ |
| ତ General ^<br>General                                          |                     |                      | Suppress drawer signal | This setting suppresses opening the drawer when a ticket is being printed<br>Yes No | AutoInlog User                  | None                         | ~ |
| Production stations<br>Facilities                               |                     |                      |                        |                                                                                     |                                 |                              |   |
| Cash stores<br>Printers                                         |                     |                      |                        |                                                                                     |                                 |                              |   |
| App links<br>Table map                                          |                     |                      |                        |                                                                                     |                                 |                              |   |
| Users<br>Usergroups                                             |                     |                      |                        |                                                                                     |                                 |                              |   |
| POS devices                                                     |                     |                      |                        |                                                                                     |                                 |                              |   |
| Courses<br>Customers                                            |                     |                      |                        |                                                                                     |                                 |                              |   |
| Currencies<br>Turnover groups                                   |                     |                      |                        |                                                                                     |                                 |                              |   |
| Package profiles                                                |                     |                      |                        |                                                                                     |                                 |                              |   |
| Payment 🗸 Υ                                                     |                     |                      |                        |                                                                                     |                                 |                              |   |
|                                                                 |                     |                      |                        |                                                                                     |                                 |                              |   |
|                                                                 |                     |                      |                        |                                                                                     |                                 | Save                         |   |
|                                                                 |                     |                      |                        |                                                                                     |                                 |                              |   |

### () In our case we have no Connected Pin, so we select None.

| booq v2.25.0 Edit Pos De                                                                    | evice Pos configuration | n                      |                                       |                                 | CLOSE | $\otimes$ |
|---------------------------------------------------------------------------------------------|-------------------------|------------------------|---------------------------------------|---------------------------------|-------|-----------|
|                                                                                             | figuration Id 1         | Name* booqBESVM        | UUID* 12618f27-239f-49b6-9a0d-516f35b | bd9b Fiscal Id                  |       |           |
| <ul> <li>Dashboard</li> </ul>                                                               | Configuration           |                        |                                       |                                 |       |           |
| Articles ✓ √ Finances ✓                                                                     | Table maps              | Ticket printer         |                                       |                                 | -     | ~         |
| 💮 General 🔨                                                                                 |                         | Connected PIN          | ✓ None                                | Selected payment<br>method menu |       | ~         |
| General<br>Production stations                                                              |                         | Suppress drawer signal | arawer when a ticket is being printed | AutoInlog User                  | None  | $\sim$    |
| Facilities<br>Cash stores<br>Printers<br>App links<br>Table map                             |                         |                        |                                       |                                 |       |           |
| Users<br>Usergroups<br>POS devices<br>Courses<br>Customers<br>Currencies<br>Turnover groups |                         |                        |                                       |                                 |       |           |
| Package profiles                                                                            |                         |                        |                                       |                                 |       |           |
|                                                                                             |                         |                        |                                       |                                 | Save  |           |

### () Decide whether drawer signal shall be suppressed or not by ticking Yes or No.

| <b>6000</b> v2.25.0                                                                                                    | Edit Pos Device     | Pos configuration                                                                                             | close 🛞                                                                                                    |  |
|----------------------------------------------------------------------------------------------------|---------------------|----------------------------------------------------------------------------------------------------|----------------------------------------------------------------------------------------------------|--|
| « Minimize menu<br>Ø Dashboard                                                                                                    | # Pos configuration | Id         Name*         booqBESVM         UUID*         12618f27-239f-49b6-9a0d-516f35b                      | bd9b Fiscal Id                                                                                                    |  |
| U Dashboard                                                                                                    |                     | Configuration                                                                                                 |                                                                                                    |  |
| NationNationNa |                     | Table maps Ticket printer BONPRINTER F<br>Terrace Connected PIN None S<br>This setting suppresses opening the | Facility     HD Video Demo English        Selected payment<br>method menu     None        AutoInlog User     None |  |
| Package profiles                                                                                                    |                     |                                                                                                    | Save                                                                                                    |  |

6000

### Change the Facility information by clicking on the field with your store name HD Video Demo English.

| <b>60001</b> v2.25.0                | Edit Pos Device     | Pos configuration    |                |                                       |                                 | CLOS                  | se 🙁   |
|-------------------------------------|---------------------|----------------------|----------------|---------------------------------------|---------------------------------|-----------------------|--------|
| « Minimize menu                     | # Pos configuration | Id 1 Name* booqBESVM |                | UUID* 12618f27-239f-49b6-9a0d-516f    | 35bd9b Fiscal Id                |                       |        |
| <ul> <li>Dashboard</li> </ul>       |                     | Configuration        |                |                                       |                                 |                       |        |
|                                     |                     | Table maps Terrace   | Ticket printer | BONPRINTER                            | Facility                        | HD Video Demo English | ~      |
| General     A                       |                     |                      | Connected PIN  | None ~                                | Selected payment<br>method menu | None                  | $\sim$ |
| General                             |                     |                      |                | drawer when a ticket is being printed | AutoInlog User                  | None                  | $\sim$ |
| Production stations<br>Facilities   |                     |                      |                |                                       |                                 |                       |        |
| Cash stores<br>Printers             |                     |                      |                |                                       |                                 |                       |        |
| App links                           |                     |                      |                |                                       |                                 |                       |        |
| Table map<br>Users                  |                     |                      |                |                                       |                                 |                       |        |
| Usergroups<br>POS devices           |                     |                      |                |                                       |                                 |                       |        |
| Courses                             |                     |                      |                |                                       |                                 |                       |        |
| Customers<br>Currencies             |                     |                      |                |                                       |                                 |                       |        |
| Turnover groups<br>Package profiles |                     |                      |                |                                       |                                 |                       |        |
| 🗖 Payment 🗸 🗸                       |                     |                      |                |                                       |                                 |                       |        |
|                                     |                     |                      |                |                                       |                                 |                       |        |
|                                     |                     |                      |                |                                       |                                 |                       |        |
|                                     |                     |                      |                |                                       |                                 | Sa                    | ve     |
|                                     |                     |                      |                |                                       |                                 |                       |        |

# () Click on the following arrow.

| <b>6000</b> v2.25.0               | Edit Pos Device     | Pos configuration   |                        |                                       |                                 | CLOSE                 | $\otimes$ |
|-----------------------------------|---------------------|---------------------|------------------------|---------------------------------------|---------------------------------|-----------------------|-----------|
| « Minimize menu                   | # Pos configuration | Id 1 Name* booqBESV | м                      | UUID* 12618f27-239f-49b6-9a0d-516     | f35bd9b Fiscal Id               |                       |           |
| Ø Dashboard                       |                     | Configuration       |                        |                                       |                                 |                       |           |
| Articles ✓     √     Finances ✓   |                     | Table maps          | Ticket printer         | BONPRINTER                            | Facility                        | HD Video Demo English | ~         |
| 증 General ^                       |                     |                     | Connected PIN          | None ~                                | Selected payment<br>method menu | HD Video Demo English |           |
| General                           |                     |                     | Suppress drawer signal | drawer when a ticket is being printed | AutoInlog User                  | None                  | $\sim$    |
| Production stations<br>Facilities |                     |                     |                        |                                       |                                 |                       |           |
| Cash stores                       |                     |                     |                        |                                       |                                 |                       |           |
| Printers<br>App links             |                     |                     |                        |                                       |                                 |                       |           |
| Table map                         |                     |                     |                        |                                       |                                 |                       |           |
| Users<br>Usergroups               |                     |                     |                        |                                       |                                 |                       |           |
| POS devices<br>Courses            |                     |                     |                        |                                       |                                 |                       |           |
| Customers                         |                     |                     |                        |                                       |                                 |                       |           |
| Currencies<br>Turnover groups     |                     |                     |                        |                                       |                                 |                       |           |
| Package profiles                  |                     |                     |                        |                                       |                                 |                       |           |
| E Payment V                       |                     |                     |                        |                                       |                                 |                       |           |
|                                   |                     |                     |                        |                                       |                                 |                       |           |
|                                   |                     |                     |                        |                                       |                                 |                       |           |
|                                   |                     |                     |                        |                                       |                                 | Save                  |           |
|                                   | I                   |                     |                        |                                       |                                 |                       |           |

(

boog

# Select your preference where the POS device have to start in when you login. In our case it's Terrace Test.

| <b>6000</b> v2.25.0                 | Edit Pos Device     | Pos configuration    |                |                                               |                                 | CLOSE 🛞                 |
|-------------------------------------|---------------------|----------------------|----------------|-----------------------------------------------|---------------------------------|-------------------------|
| « Minimize menu                     | # Pos configuration | Id 1 Name* booqBESVM |                | UUID* 12618f27-239f-49b6-9a0d-516f            | 35bd9b Fiscal Id                |                         |
| Ø Dashboard                         |                     | Configuration        |                |                                               |                                 |                         |
| 🕎 Articles 🗸 🗸                      |                     | Table maps           | Ticket printer | BONPRINTER                                    | Facility                        | HD Video Demo English V |
| √ Finances ✓                        |                     |                      | Connected PIN  | None ~                                        | Selected payment<br>method menu |                         |
|                                     |                     |                      |                | This setting suppresses opening the           | AutoInlog User                  | ✓ ☑ Restaurant          |
| General                             |                     |                      |                | drawer when a ticket is being printed Ves  No | Automog oser                    | V 🖂 Terrace             |
| Production stations                 |                     |                      |                | · ·                                           |                                 | V 🖂 Terrace Test        |
| Facilities                          |                     |                      |                |                                               |                                 |                         |
| Cash stores<br>Printers             |                     |                      |                |                                               |                                 |                         |
| App links                           |                     |                      |                |                                               |                                 |                         |
| Table map                           |                     |                      |                |                                               |                                 |                         |
| Users                               |                     |                      |                |                                               |                                 |                         |
| Usergroups                          |                     |                      |                |                                               |                                 |                         |
| POS devices                         |                     |                      |                |                                               |                                 |                         |
| Courses                             |                     |                      |                |                                               |                                 |                         |
| Customers                           |                     |                      |                |                                               |                                 |                         |
| Currencies                          |                     |                      |                |                                               |                                 |                         |
| Turnover groups<br>Package profiles |                     |                      |                |                                               |                                 |                         |
| Package promes                      |                     |                      |                |                                               |                                 |                         |
| Payment 🗸 Υ                         |                     |                      |                |                                               |                                 |                         |
|                                     |                     |                      |                |                                               |                                 |                         |
|                                     |                     |                      |                |                                               |                                 |                         |
|                                     |                     |                      |                |                                               |                                 |                         |
|                                     |                     |                      |                |                                               |                                 |                         |
|                                     |                     |                      |                |                                               |                                 | Save                    |
|                                     |                     |                      |                |                                               |                                 | Save                    |

### () Click on the field None to select Payment method menu.

| <b>0000</b> v2.25.0                                                                                                    | Edit Pos Device     | Pos configuration CLOS                                                                                                    | se 🛞 |
|----------------------------------------------------------------------------------------------------|---------------------|----------------------------------------------------------------------------------------------------|------|
| « Minimize menu                                                                                                    | # Pos configuration | Id         Name*         booqBESVM         UUID*         12618f27-239f-49b6-9a0d-516f35bd9b         Fiscal Id                                     |      |
| <ul> <li>Dashboard</li> </ul>                                                                                                    |                     | Configuration                                                                                                    |      |
| <ul> <li>Articles ✓</li> <li>小 Finances ✓</li> </ul>                                                                                                    |                     | Table maps     Ticket printer     BONPRINTER     Facility     Terrace Test       Terrace     Connected PIN     None     Selected payment     None | ~    |
| <ul> <li>General</li> <li>General</li> <li>Production stations</li> </ul>                                                                                                   |                     | This setting suppresses opening the drawer when a ticket is being printed     AutoInlog User     None       Suppress drawer signal     Yes     No | ~    |
| Facilities<br>Cash stores<br>Printers<br>App links<br>Table map<br>Users<br>Usergroups<br>POS devices<br>Courses<br>Customers<br>Customers<br>Currencies<br>Turnover groups |                     |                                                                                                    |      |
| Package profiles   → Payment  →                                                                                                    |                     |                                                                                                    |      |
|                                                                                                    |                     | Sa                                                                                                    | ive  |

6000

### () Select your preference. In our case it's Payment Methods.

| <b>0000</b> v2.25.0                                                                                                    | Edit Pos Device     | Pos configuration    |                |                                               |                                 | close 🛞                            |
|----------------------------------------------------------------------------------------------------|---------------------|----------------------|----------------|-----------------------------------------------|---------------------------------|------------------------------------|
| « Minimize menu                                                                                                    | # Pos configuration | Id 1 Name* boogBESVM |                | UUID* 12618f27-239f-49b6-9a0d-516f3           | 5bd9b Fiscal Id                 |                                    |
| <ul> <li>Dashboard</li> </ul>                                                                                                    |                     | Configuration        |                |                                               |                                 |                                    |
|                                                                                                    |                     | Table maps Terrace   | Ticket printer | BONPRINTER                                    | Facility                        | Terrace Test                       |
| 증 General ^                                                                                                    |                     |                      |                | None ~                                        | Selected payment<br>method menu | Payment Methods V                  |
| General<br>Production stations                                                                                                    |                     |                      |                | drawer when a ticket is being printed Yes  No | Autoinlog User                  | External Payments  Payment Methods |
| Facilities<br>Cash stores<br>Printers<br>App links<br>Table map<br>Users<br>Usergroups<br>POS devices<br>Courses<br>Customers<br>Customers<br>Currencies |                     |                      |                |                                               |                                 |                                    |
| Package profiles                                                                                                    |                     |                      |                |                                               |                                 |                                    |
|                                                                                                    |                     |                      |                |                                               |                                 | Save                               |

# i Click on None.

6000

| <b>6000</b> v2.25.0            | Edit Pos Device     | Pos configuration  |                        |                                                                              |                                 | close 🛞           |
|--------------------------------|---------------------|--------------------|------------------------|------------------------------------------------------------------------------|---------------------------------|-------------------|
| « Minimize menu                | # Pos configuration | Id 1 Name* booqBE  | SVM                    | UUID* 12618f27-239f-49b6-9a0d-51                                             | 6f35bd9b Fiscal Id              |                   |
| <ul> <li>Dashboard</li> </ul>  |                     | Configuration      |                        |                                                                              |                                 |                   |
| 🕅 Articles 🗸 🗸                 |                     | Table maps Terrace | Ticket printer         | BONPRINTER                                                                   | Facility                        | Terrace Test V    |
| $\gamma$ Finances $\checkmark$ |                     | lerrace            | Connected PIN          | None ~                                                                       | Selected payment<br>method menu | Payment Methods ~ |
| General     A                  |                     |                    |                        | This setting suppresses opening the<br>drawer when a ticket is being printed | AutoInlog User                  | None ~            |
| General<br>Production stations |                     |                    | Suppress drawer signal | 🗌 Yes ( No                                                                   |                                 |                   |
| Facilities                     |                     |                    |                        |                                                                              |                                 |                   |
| Cash stores                    |                     |                    |                        |                                                                              |                                 |                   |
| Printers<br>App links          |                     |                    |                        |                                                                              |                                 |                   |
| Table map                      |                     |                    |                        |                                                                              |                                 |                   |
| Users                          |                     |                    |                        |                                                                              |                                 |                   |
| Usergroups                     |                     |                    |                        |                                                                              |                                 |                   |
| POS devices                    |                     |                    |                        |                                                                              |                                 |                   |
| Courses                        |                     |                    |                        |                                                                              |                                 |                   |
| Customers                      |                     |                    |                        |                                                                              |                                 |                   |
| Currencies                     |                     |                    |                        |                                                                              |                                 |                   |
| Turnover groups                |                     |                    |                        |                                                                              |                                 |                   |
| Package profiles               |                     |                    |                        |                                                                              |                                 |                   |
| ⊟ Payment 🗸 ∽                  |                     |                    |                        |                                                                              |                                 |                   |
|                                |                     |                    |                        |                                                                              |                                 | Save              |

6000

### () Select your AutoInlog User. In our case we selected None.

| <b>6000</b> v2.25.0                                                                                                    | Edit Pos Device     | Pos configuration CI                                                                                          | lose 🛞 |
|----------------------------------------------------------------------------------------------------|---------------------|----------------------------------------------------------------------------------------------------|--------|
| « Minimize menu                                                                                                    | # Pos configuration | Id         Name*         booqBESVM         UUID*         12618f27-239f-49b6-9a0d-516f35bd9b         Fiscal Id |        |
| <ul> <li>Dashboard</li> </ul>                                                                                                    |                     | Configuration                                                                                                 |        |
| 🕥 Articles 🗸 🗸                                                                                                    |                     | Table maps     Ticket printer     BONPRINTER     Facility     Terrace Test                                    | ~      |
| √ Finances ✓                                                                                                    |                     | Connected PIN None V Selected payment Methods method menu                                                     | ~      |
| ලි General ^                                                                                                    |                     | This setting suppresses opening the drawer when a ticket is being printed AutoInlog User None                 | ~      |
| General<br>Production stations<br>Facilities<br>Cash stores<br>Printers<br>App links<br>Table map<br>Users<br>Usergroups<br>POS devices<br>Courses<br>Customers<br>Cursencies<br>Turnover groups |                     | Suppress drawer signal Ves No<br>Clerk<br>Manager<br>Support                                                  |        |
| Package profiles                                                                                                    |                     |                                                                                                    | Save   |

boog

# () Tick the following box to add a Table map.

| <b>6000</b> v2.25.0                                                                                                    | Edit Pos Device     | Pos configuration    |  |                                                                                       |                                 |              | close 🛞                      |                                 |   |
|----------------------------------------------------------------------------------------------------|---------------------|----------------------|--|---------------------------------------------------------------------------------------|---------------------------------|--------------|------------------------------|---------------------------------|---|
| « Minimize menu                                                                                                    | # Pos configuration | Id 1 Name* booqBESVM |  | UUID* 12618f27-239f-49b6-9a0d-516                                                     | Fiscal Id                       |              |                              |                                 |   |
| <ul> <li>Dashboard</li> </ul>                                                                                                    |                     | Configuration        |  |                                                                                       |                                 |              |                              |                                 |   |
| <ul><li>Articles ✓</li><li>✓</li><li>✓</li><li>✓</li><li>✓</li></ul>                                                               |                     |                      |  | Table maps                                                                            | Ticket printer<br>Connected PIN | BONPRINTER ~ | Facility<br>Selected payment | Terrace Test<br>Payment Methods | ~ |
| <ul> <li>General</li> <li>General</li> <li>Production stations</li> </ul>                                                          |                     |                      |  | This setting suppresses opening the drawer when a ticket is being printed<br>Yes • No | method menu<br>AutoInlog User   | None         | ~                            |                                 |   |
| FacilitiesCash storesPrintersApp linksTable mapUsersUsergroupsPOS devicesCoursesCustomersCurrenciesTurnover groupsPackage profiles |                     |                      |  |                                                                                       |                                 |              |                              |                                 |   |
| E Payment V                                                                                                    |                     |                      |  |                                                                                       |                                 |              |                              |                                 |   |
|                                                                                                    |                     |                      |  |                                                                                       |                                 |              | Save                         |                                 |   |

#### () Click on Save.

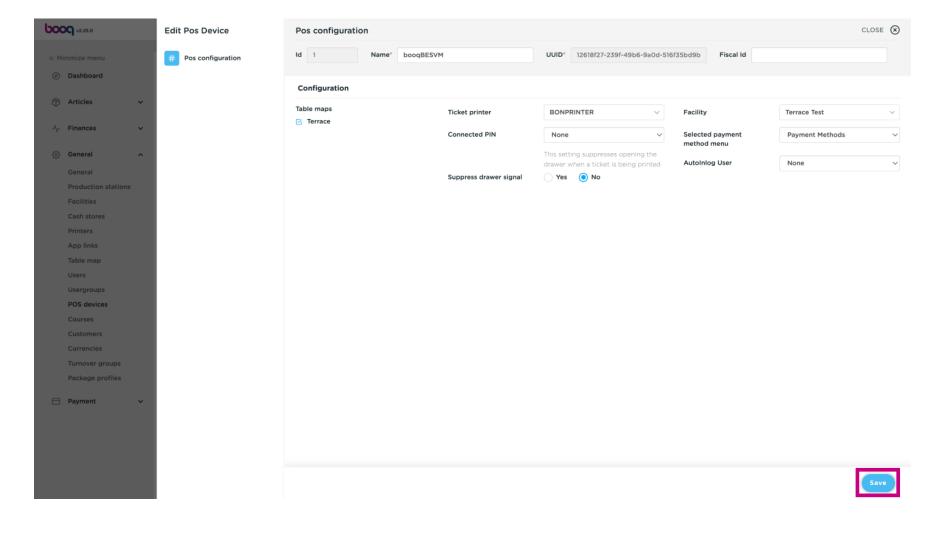

#### () Delete a Pos Device by clicking the bin icon.

| <b>0000</b> v2.25.0                                                                                                    | (V) boog Demo EN 💿                                                                                                    | 🔵 Demo booq 🗸              |
|----------------------------------------------------------------------------------------------------|----------------------------------------------------------------------------------------------------|----------------------------|
| « Minimize menu<br>Ø Dashboard                                                                                                    | Pos Devices (1 pos devices)       Q     Type to search                                                                                                    | :≡ Show <b>50</b> ∨records |
| <ul> <li>☆ Articles ✓</li> <li>√ Finances ✓</li> </ul>                                                                                                    | ID 👌 Name 🗘 Location 🗘 UUID 🗘                                                                                                    |                            |
| General                                                                                                    | Image: Weight and the second second |                            |
| General<br>Production stations<br>Facilities<br>Cash stores<br>Printers<br>App links<br>Table map<br>Users<br>Usergroups<br>Usergroups<br>POS devices<br>Courses<br>Customers<br>Customers<br>Currencies<br>Turnover groups |                                                                                                    |                            |
| ☐ Payment ▼                                                                                                    | 1                                                                                                    |                            |

### () Confirm your deletion by clicking Ok.

| Ьос | V2.25.0                     |   | (V) booq D | emo El         | N 0       |              |                                           | O Demo booq 🗸            |  |  |
|-----|-----------------------------|---|------------|----------------|-----------|--------------|-------------------------------------------|--------------------------|--|--|
|     |                             |   |            |                |           |              |                                           |                          |  |  |
|     | inimize menu                |   | Pos Device | s (1pos        | devices)  |              |                                           |                          |  |  |
| Ø   | Dashboard                   |   | 0          | Type to search |           |              |                                           |                          |  |  |
| ٢   | Articles                    | ~ | a (        | Type o         | o search  |              |                                           | Show <b>50 </b> √records |  |  |
|     |                             |   |            | ID 🗘           | Name 🗘    | Location 🗘   | UUU O                                     |                          |  |  |
| ∿.  | Finances                    | ~ |            |                |           |              |                                           |                          |  |  |
| æ   | General                     | ~ | 2          | #1             | booqBESVM | Terrace Test | 12618f27-239f-49b6-9a0d-516f35bd9b35      |                          |  |  |
|     |                             |   |            |                |           |              |                                           |                          |  |  |
|     | General Production stations |   |            |                |           |              |                                           |                          |  |  |
|     | Facilities                  |   |            |                |           |              |                                           |                          |  |  |
|     | Cash stores                 |   |            |                |           |              |                                           |                          |  |  |
|     | Printers                    |   |            |                |           |              |                                           |                          |  |  |
|     | App links                   |   |            |                |           | 4            | Are you sure to delete the selected item? |                          |  |  |
|     | Table map                   |   |            |                |           |              |                                           |                          |  |  |
|     | Users                       |   |            |                |           |              | Ok                                        |                          |  |  |
|     | Usergroups                  |   |            |                |           |              |                                           |                          |  |  |
|     | POS devices                 |   |            |                |           |              |                                           |                          |  |  |
|     | Courses                     |   |            |                |           |              |                                           |                          |  |  |
|     | Customers                   |   |            |                |           |              |                                           |                          |  |  |
|     | Currencies                  |   |            |                |           |              |                                           |                          |  |  |
|     | Turnover groups             |   |            |                |           |              |                                           |                          |  |  |
|     | Package profiles            |   |            |                |           |              |                                           |                          |  |  |
|     | Payment                     | ~ |            |                |           |              |                                           |                          |  |  |
|     |                             |   |            |                |           |              |                                           |                          |  |  |
|     |                             |   |            |                |           |              |                                           |                          |  |  |
|     |                             |   |            |                |           |              |                                           |                          |  |  |
|     |                             |   |            |                |           |              |                                           |                          |  |  |
|     |                             |   |            |                |           |              |                                           |                          |  |  |
|     |                             |   |            |                |           |              | 1                                         |                          |  |  |

### () That's it. You're done.

| V2.25.0                              | (V) boog Demo EN 🛛 🖉                         | Demo booq 🗸                |
|--------------------------------------|----------------------------------------------|----------------------------|
| « Minimize menu Ø Dashboard Articles | Pos Devices (1 pos devices) Q Type to search | :≡ Show <b>50</b> ~records |
|                                      | ID                                           |                            |
| -√ Finances ✓                        |                                              |                            |
| 🚱 General 🔨 🔨                        |                                              |                            |
| General                              |                                              |                            |
| Production stations                  |                                              |                            |
| Facilities                           |                                              |                            |
| Cash stores                          |                                              |                            |
| Printers                             |                                              |                            |
| App links                            |                                              |                            |
| Table map                            |                                              |                            |
| Users                                |                                              |                            |
| Usergroups                           |                                              |                            |
| POS devices                          |                                              |                            |
| Courses                              |                                              |                            |
| Customers                            |                                              |                            |
| Currencies                           |                                              |                            |
| Turnover groups                      |                                              |                            |
| Package profiles                     |                                              |                            |
| E Payment V                          |                                              |                            |
|                                      |                                              |                            |
|                                      |                                              |                            |
|                                      |                                              |                            |
|                                      |                                              |                            |
|                                      |                                              |                            |
|                                      | 1                                            |                            |

boog | boog - POS devices

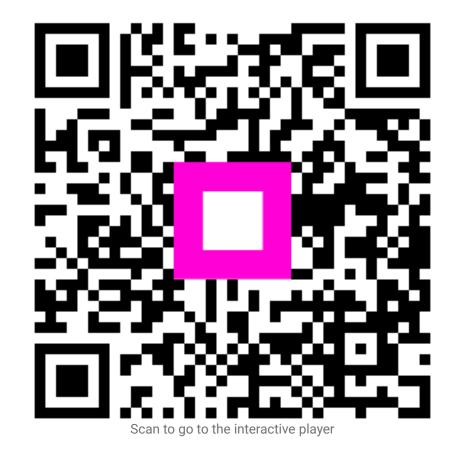